#### 5 Tools to Take or Capture Desktop Screenshots in Ubuntu Linux

by Gunjit [Khera](https://www.tecmint.com/author/gunjitk94/) | Published: March 16, 2016 | Last Updated: March 16, 2016

Download Your Free eBooks NOW - 10 Free Linux eBooks for [Administrators](https://www.tecmint.com/10-useful-free-linux-ebooks-for-newbies-and-administrators/) | 4 Free Shell [Scripting](https://www.tecmint.com/free-linux-shell-scripting-books/) eBooks

Most of times we need to take screenshot of whole screen or some part of window on screen. While on Android or iOS, you can do this even with the click of a button, here on Linux we have special tools which ease taking screenshot, providing flexibility whether of whole screen or some part of screen.

Some of these tools are not only meant to take screenshot, but also to modify the picture, adjusting the borders, depth, color and a lot more while capturing screen of a particular application or a whole window.

There are a lot of open source tools in the market for this purpose and are easily available on Ubuntu Linux system, we will be focusing on few of them which are both popular and flexible when it comes to features they provide.

### 1. Shutter

One of the powerful screenshot tool, which not only allow you to take screenshot, of any part of screen, but also allows you to edit the captured image, adding text, hiding private content by pixelating, upload an image to a hosting site and much more. It is written in Perl and available as an open source tool under GNU GPLv3 license.

You can easily install shutter on Ubuntu or Linux Mint with the help of apt-get [command](https://www.tecmint.com/useful-basic-commands-of-apt-get-and-apt-cache-for-package-management/) as shown:

\$ sudo apt-get shutter

To create a screenshot through shutter, either open a new session by launching the shutter app, or just select the window to capture from the shutter icon in notification bar.

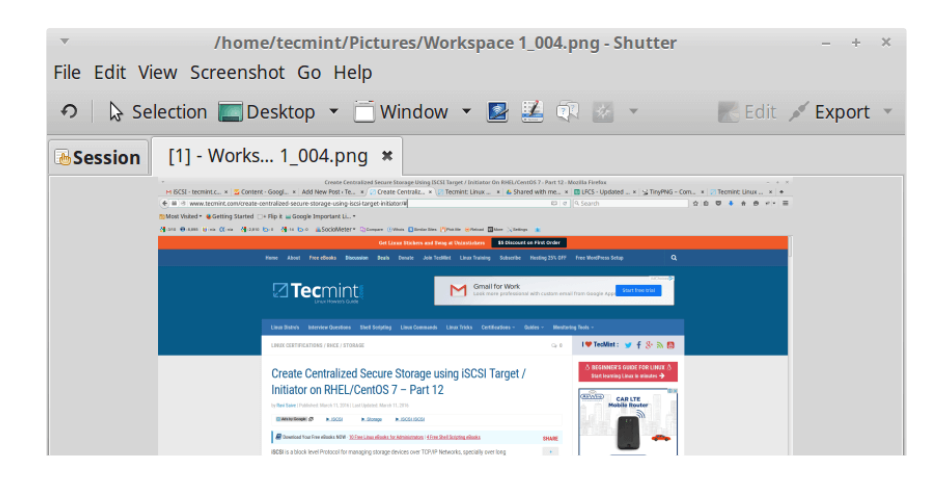

Shutter – Take Desktop Screenshots

# 2. Imagemagick

One of the powerful, and open-source tool for editing, converting and displaying image files in more than 200 image formats. It includes, along with taking screenshots of selected portion of the screen, a rich set of commands for editing and transformation of images.

Apart from command line, imagemagick also includes a native Xwindow GUI for Unix-like systems which helps make rendering of images easy. Licensed under Apache 2.0 License, Imagemagick provides a number of bindings for various languages like: PerlMagick (Perl), Magickcore (C ), Magick++ (C++) to name a few.

Using imagemagick, you can take screenshot in following ways:

#### 1. Using import Command to Take Desktop Screenshot

This command takes the screenshot of whole screen with all the currently actively windows.

\$ import -window root image1.png

### 2. Using import Command to Take Selected Area of Screen

Running this command converts mouse pointer into a crosshair cursor which can be used for selecting any area of screen and take screenshot of that part.

import calc.png

Take Selected Area of Screenshot in Commandline

### 3. Gnome Screenshot

Another tool for taking screenshot is gnome-screenshot, is the default tool which comes along with Ubuntu on gnome desktop environment. Initially it was the part of gnome utils package, but later on it was separated into its own independent package from version 3.3.1.

Like above tools, it is also that powerful to take screenshot of either whole screen or part of screen as needed.

Following are the ways to take screenshot using gnome-screenshot:

### 1. Using shortcut keys shift+printscreen(PrtScr)

One way of taking screenshot is to use the shortcut  $\text{Shift+Prtscr}$  which changes the mouse pointer into crosshair cursor, using which you can select the part of screen whose screenshot is to be taken.

#### 2. Using gnome-screenshot GUI

Using GUI also you can take screenshot. For this just open the GUI and select one of the following options: Select an area to grab, Grab the whole screen or Grab the current window. Accordingly you can achieve any of the requirement.

Gnome Screenshot

### 4. Kazam

Kazam is a multi-functional tool which can be used for both video recording and taking screenshots. Like Gnome screenshot, it also has GUI which provides list of options, whether to do screencasting, or take screenshot and even in that, whether for whole area or a part of it.

It was the first secreencaster with on the fly encoding and screenshot feature. Also, it has a silent mode where, it starts without GUI.

Ways to take screenshot using kazam:

### 1. Using the Kazam GUI to Take **Screeshot**

GUI mode allows you to take screenshot with the click of a button. Just select any one of the four options there i.e. Fullscreen, All Screens, Window, Area and select capture. For area selection, it will allow you to select the specific area and press Enter to capture.

kazam Screenshot Tool

Kazam Full Area Screenshot

# 5. Gimp

Gimp is a free and open source image editor which can be used for image manipulation, editing, resizing, retouching etc. It is written in C, GTK+ and distributed under GPLv3 license. It is highly extensible and expandable and implemented with the use of scripting interface.

Apart from being an image editing program, Gimp has ability to take screenshot of complete or half area and then edit the image accordingly adding effects to it.

When you'll open the Gimp GUI, go to File -> Create Screenshot and this menu will appear and you can select the option you want, whether to take screenshot of whole or part of screen.